## **ПРОЕКТИРОВАНИЕ МОДЕЛИ БЕСПИЛОТНОГО АВТОМОБИЛЯ**

*Белорусский государственный университет информатики и радиоэлектроники г. Минск, Республика Беларусь*

*Малинина Т. А., Ма Цзюнь*

*Осипович В. С. – канд. техн. наук, доцент каф ИПиЭ*

Цель работы – разработка алгоритма управления роботизированного автомобиля, а также определения направления движения в пространстве. Для достижения поставленной цели необходимо установить и настроить RPLidar, а также сопутствующее программное обеспечение.

Задача локализации робота заключается в определении точной позиции робота в некоторой среде. Для решения задачи локализации роботизированному автомобилю необходимо иметь информацию об этой среде. Для этого роботизированному автомобилю может быть достаточно построить карту помещений – визуальное представление среды, в которой он действует. Карта содержит информацию о расположении стен и других препятствий. Это позволяет роботу перемещаться в пространстве и планировать путь к цели таким образом, чтобы обходить препятствия в виде стен и объектов. Одним из методов построения карт и локализации является SLAM. [1]

Суть SLAM заключается в том, что робот параллельно строит карту незнакомой местности на основе данных сенсоров (лидар, камера глубины или обычная RGB камера) и одновременно определяет свое местоположение по отношению к построенной карте. Это может использоваться в дальнейшем для перемещения робота из точки A в точку B в автономном режиме. Для использования Hector SLAM необходимо установить и настроить Raspbian для корректной работы, а также драйвера для лидара RPLidar. [2]. Для построения карты нам нужен либо лазерный дальномер (лидар) либо камера. В разрабатываемой системе применяется простой алгоритм Hector SLAM, который использует данные 2D лидара. Лидар способен сканировать окружающее пространство с частотой 5,5 Гц в угловом охвате 360 градусов на расстоянии до 6 метров. Он создает 2D облако точек, так называемый плоский срез. Каждая точка облака имеет точные координаты относительно системы координат лазера.

Лидар состоит из двух частей: фиксированной основы и вращающегося сканера. Благодаря системе мотора круглый сканер вращается в направлении часовой стрелки и получает 360 точек за один полный оборот. Обработкой информации, поступающей с RPLidar будет заниматься одноплатный компьютер Raspberry Pi 3. Для этого необходимо настроить операционную систему Raspbian, установить и настроить драйвера для RPLidar и Hector SLAM. [3]

Для работы Hector SLAM требует только данные 2D лидара в формате sensor\_msgs/LaserScan он способен выполнять построение карты и локализацию на той же частоте, на которой лидар выполняет сканирование. При этом Hector SLAM работает без данных одометрии. Сам лидар дает множество точек в пространстве, для каждой точки он вычисляет угол этой точки относительно начала отсчета. Hector SLAM для работы кроме наличия источника данных sensor\_msgs/LaserScan (лидара) требует выполнения преобразования из системы координат лидара в систему координат плоскости движения робота.

Используя специальное программное обеспечение, можно увидеть, что данные лидара (разноцветные точки на сетке) совпадают с некоторыми черными границами карты, которые представляют стены (рисунок 1). Для построения полной карты нужно объехать помещение роботом.

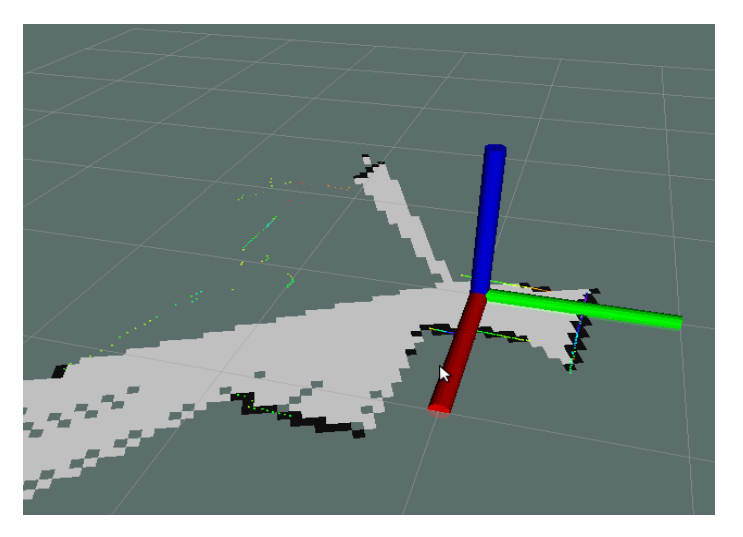

Рисунок 1 – Фрагмент необработанной карты

Красная стрелка указывает в направлении оси X лидара. Система координат лидара RPLidar

представлена на рисунке 2.

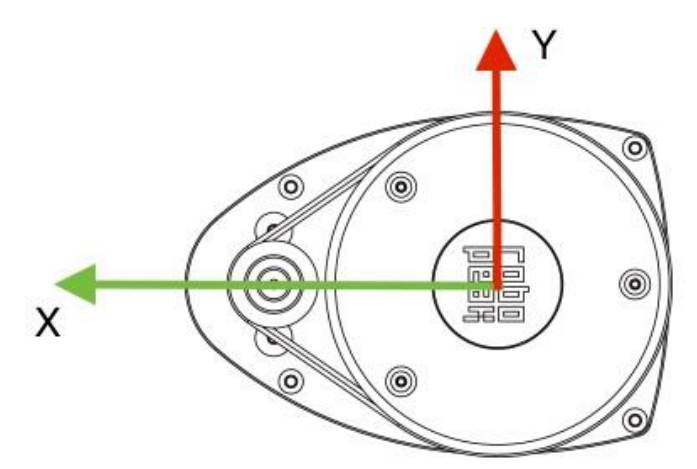

Рисунок 2 – Cистема координат лидара

Система построена на осуществлении удаленного взаимодействия с оборудованием при помощи ПК в лаборатории. Для подключения к удаленному компьютеру студенту необходимы: включенный компьютер с сетевым подключением, включенный удаленный компьютер, сетевой доступ к удаленному компьютеру через Интернет, логин и пароль для доступа к ПК, подключенному к лабораторному оборудованию. С помощью этого взаимодействия происходит управление лабораторным стендом удаленно. Для возможности наблюдения за ходом процесса удаленного взаимодействия к ПК подключается видеокамера.

В качестве апробации реализована система удаленного доступа к лабораторному стенду «Роботавтомобиль». Структурная схема лабораторного стенда «Робот-автомобиль» представлена на рисунке 3.

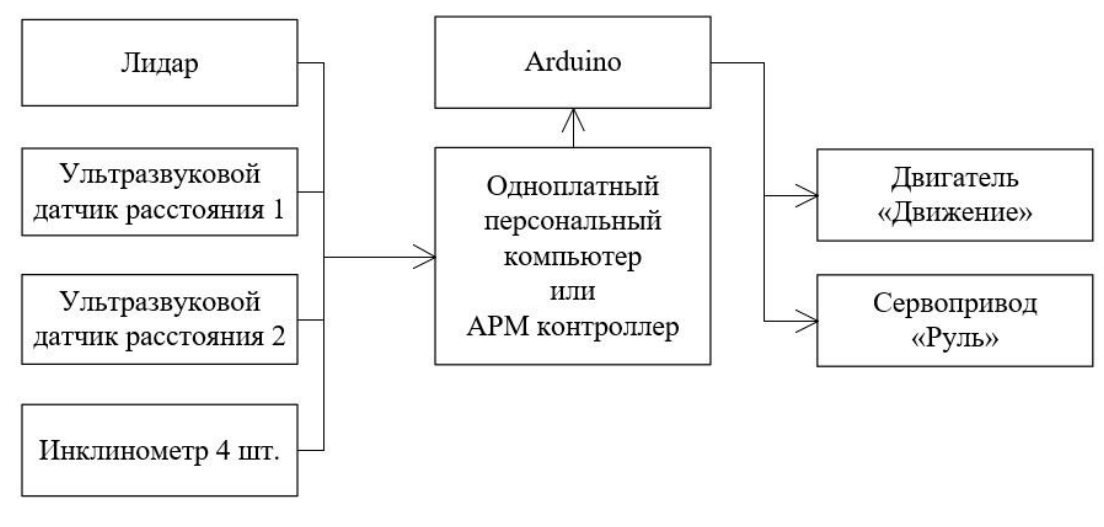

Рисунок 3 – Структурная схема лабораторного стенда «Робот-автомобиль»

Разрабатываемая система создается для реализации удаленного управления роботизированным автомобилем. Актуальность работы обусловлена необходимостью предоставления студентам круглосуточного доступа к управлению движением роботизированного автомобиля для выполнения лабораторных работ, курсовых и дипломных проектов.

На кафедре инженерной психологии и эргономики БГУИР реализован пилотный проект по удалённому доступу к лабораторному стенду «Робот-автомобиль». Применение данной разработки в учебном процессе позволит получить студентами дистанционного обучения практических навыков и умений.

Список использованных источников:

- 1. Cпецификациф RPLidar [Электронный ресурс] Режим доступа: https://www.robotshop.com/media/files/pdf/datasheetrplidar.pdf/<br>Hector SLAM4
- 2. Hector SLAM4 [Электронный ресурс] Режим доступа: http://www.sim.informatik.tu-darmstad t.de/~kohlbrecher/hector\_overview/ROS-Workshop%20Darmstadt%202011.pdf/ .
- 3. RaspberryPi [Электронный ресурс] Режим доступа: https://www.raspberrypi.org/documentation/raspbian/ .